p-ISSN : 1979-0414(print) e-ISSN : 2621-6256 (online) http://jurnal.stekom.ac.id/index.php/pixel page 13

# DESAIN WEB SEBAGAI MEDIA PROMOSI DAN INFORMASI PADA RAFI STAMP SEMARANG **Eni Dwifitri Astutiningtias<sup>1</sup> , Danang Danang<sup>2</sup>**

<sup>1</sup>Progdi Desain Grafis STEKOM Semarang, *enidwifitri@stekom.ac.id* <sup>1</sup>Progdi Teknik Elektro STEKOM Semarang, *danang@stekom.ac.id* Jl. Majapahit605, Semarang, telp/fax : 024-6717201-02

### **ARTICLE INFO**

## *ABSTRACT*

Article history:

Received 30 November 2018 Received in revised form 2 Desember 2018 Accepted 10Desember 2018 Available online 12Desember 2018

*Sales and marketing systems of goods and services via the internet are also in great demand by businesses. By providing a place as a medium for communicating and transacting cyberspace is able to reach the corners of the world making it possible for business communication via the internet. No wonder so many businesses put up websites on the internet to sell or just to display their work. With an attractive website appearance can also be a special attraction to invite consumers to visit the website.*

*One of the uses of the website is to make it easy to exchange, update information and do business through internet users. A website can be the work of individuals or individuals, or show ownership of an organization, company, and usually the website shows some special topics, or certain interests. In this case as offered by Rafi Stamp Semarang, namely Graphic Design Services and Computer Sales.*

*The most important part of a website is the design, the design of the face of an attractive website will encourage visitors to see more deeply the contents of the website and can interact in business and others. Therefore, the author takes the title "Web design as a promotional media and information on Semarang Rafi Stamp As a Media Promotion"*

*In designing the website the author uses Adobe Photoshop CS software for the initial design, Swish Max for animation and DreamweaverMX for HTML design.*

*Keywords: web, media, design*

#### **I. PENDAHULUAN**

Perkembangan teknologi internet sekarang ini sangatlah cepat, banyak kalangan masyarakat sudah mulai meninggalkan metode konvensional, termasuk instansi– instansi di seluruh dunia sudah menggunakan teknologi internet dan website sebagai media bertransaksi dan promosi. Website itu sendiri adalah salah satu bentuk media masa yang publikasinya melalui jaringan internet, sehingga dapat di akses 24 jam di seluruh dunia. Keunggulan menggunakan website ini sangatlah membantu bagi perusahaan terutama di bidang media promosi, karena kemampuan interaktif dan penyebaranyapun juga sangat cepat dan luas. Semakin pesatnya perkembangan teknologi terutama dalam bidang informasi membuat banyak perusahaan di bidang percetakan mulai mengembangkan sistem penjualan dengan menggunakan teknologi informasi.

*Received November 23, 2018; Revised November 29, 2018; Accepted Desember 12, 2018* Rafi Stemp merupakan salah satu usaha jasa yang bergerak di bidang percetakan khususnya pembuatan stempel. Rafi Stemp berdiri sejak tanggal 13 Agustus 2005 yang beralamat di Jl.Sri Rejeki Utara XIV No.01 Kalibanteng Semarang. Pada saat ini karyawan berjumlah 20 orang dan 5 di antaranya lulusan perguruan tinggi yang berkompenten di bidangnya. Dalam mengembangkan usahanya saat ini Rafi Stemp melakukan evaluasi dalam berpromosi tiap tahunnya antara lain dengan memanfaatkan media brosur, kartunama, dalam penyebarannya sangatlah terbatas oleh waktu maupun dalam segi biaya sehingga dengan media ini dirasa kurang professional dalam proses promosi.

Brosur dan Kartu nama dalam proses penyebarannya diberikan pada saat konsumen datang ke tempat perusahaan, dan dibagikan di lampu merah di jalan raya. Media brosur cuma efektif jika disebarkan di kota Semarang saja. Sedangkan untuk ekspansi ke luar daerah Semarang, Rafi Stemp harus mengeluarkan dana lebih banyak untuk penyebarannya. Lagi pula keterbatasan lembaran brosur yang ukurannya kecil menjadi suatu halangan bagi Rafi Stemp untuk mempromosikan produk jasa mereka yang sekarang ini jumlahnya cukup banyak. Media promosi lain seperti Penyebaran brosur di jalan raya dirasa juga kurang mengena pasar. Meskipun cepat dalam meraih pasar dan mendapatkan nama tetapi harus siap untuk merugi dikarenakan harga yang bersaing dengan Perusahaan-perusahaan yang lain.

Atas dasar hal tersebut maka pilihan media yang dirasa efektif untuk mengatasi masalah keterbatasan dana, penyebaran informasi yang cepat dan meluas serta memiliki jangka yang panjang supaya konsumen atau pelanggan yang jauh dari perusahaan tidak susah-susah mencari informasi tanpa datang langsung ke perusahaan serta pembayaran di lakukan melalui transfer bank dan barang pesanan di kirim lewat jasa pengiriman ,sehingga dipilihlah media promosi lewat website. Hal ini mengingat sudah adanya sumber daya manusia yang siap pakai dan sumber daya alat yang sudah tersedia seperti komputer dan jaringan internet yang bisa dimanfaatkan secara optimal.

Dengan adanya website sebagai media promosi diharapakan dapat menjadi solusi alternatif dalam mengatasi permasalahan di Rafi Stemp. Hasil akhirnya website yang bisa digunakan perusahaan untuk meningkatkan kualitas promosi perusahaan dalam penyampaian informasi secara cepat, lengkap mengenai perusahaan dan produk jasa yang ada serta konsumen tidak perlu susah-susah ke persahaan jika mau mau pesan produk yang di inginkan. Mengingat pentingnya persepsi konsumen dan keputusan konsumen dalam membeli suatu produk, serta keinginan untuk memperluas pasar, maka penulis tertarik untuk memilih judul penelitian "Web Sebagai Media Promosi Dan Informasi di Rafi Stemp".

#### **II. METODE PENGEMBANGAN**

System Development Lyfe Cycle (SDLC) adalah keseluruhan proses dalam membangun sistem melalui beberapa langkah. Metode pengembangan perangkat lunak dikenal dengan istilah SDLC (Software Development Life Cycle). Metodologi ini menjadi perhatian sangat istimewa pada proses rekayasa perangkat lunak.Untuk memperoleh data yang diperlukan dalam penyusunan tugas akhir ini, penulis menggunakan metode pengumpulan data dengan cara menggunakan metode SDLC ( *Sistem Development Life Cycle* ) yang diantaranya adalah :

- 1. Metode Penelitian
	- a. Tahap Perencanaan

Penulis menyadari masalah dan mulai merencanakan langkah – langkah yang akan diambil untuk mengatasi masalah yang ada pada Rafi Stamp*,* yaitu dengan metode wawancara dan observasi pada Rafi Stamp untuk mendapatkan data.

b. Tahap Analisis

Penulis mulai menganalisa data – data yang telah didapat dari Rafi Stamp, kemudian diambil kesimpulan dan memperbaiki kekurangan dari data-data yang diperoleh.

c. Tahap Rancangan

Penulis mulai merancang desain *web.* Pada tahapan ini adalah untuk menentukan proses rancangan desain dan pengumpulan data atau *image* yang diperlukan dalam mendesain *website*.

d. Tahap Penerapan

Tahapan ini memperoleh dan mengintegrasikan sumber daya fisik dan konseptual yang menghasilkan sistem yang bekerja. Dalam tahapan ini *website* yang sudah jadi di upload kedalam sebuah server internet yang kemudian dapat diakses oleh pengguna. Penulis mempersiapkan dan menerapkan konsep rancangan yang nantinya akan diupload ke internet. Pada tahap penerapan ini diperlukan.

- 1) Seperangkat Komputer<br>2) Web browser
- *2) Web browser*
- 3) Koneksi internet
- e. Tahap penggunaan

Penulis mengamati hasil penerapanya di Rafi Stamp*,* tahapan ini untuk mengaplikasikan program yang sudah jadi diantaranya dengan *instalasi*, implementasi, *training* atau pelatihan, dan pemeliharaan dari sistem yang berjalan.

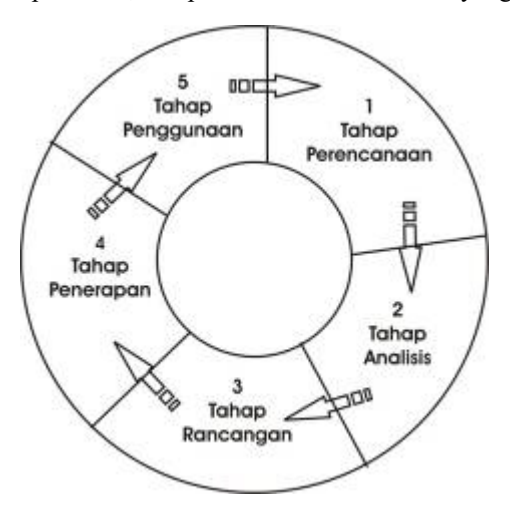

Gambar 2.1 Sistem SDLC ( Mc.leod, 2004 )

# **III. HASIL DAN PEMBAHASAN**

a. Index atau Tampilan awal

Tampilan Awal pada situs web ini adalah index. Maksud dari pemberian halaman ini adalah sebagai Informasi pada pengunjung bahwa telah memasuki situs web ini dan pengunjung bisa mendapatkan informasi tentang Rafi stamp.

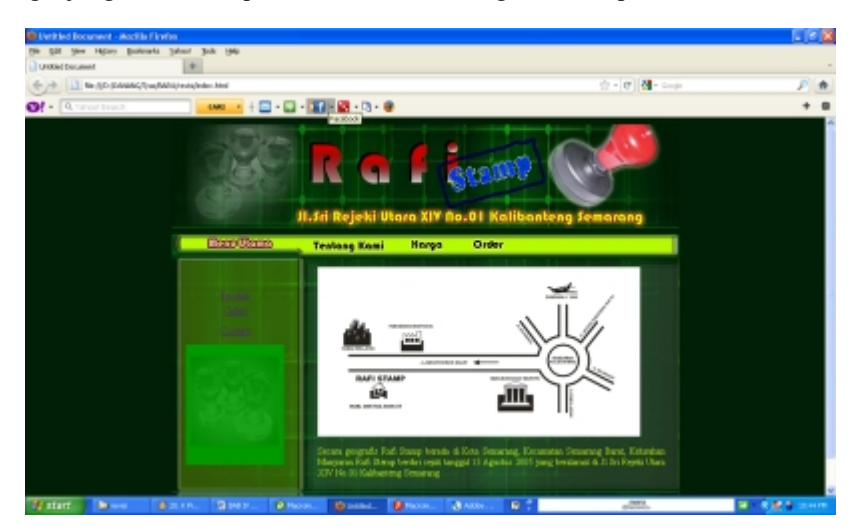

Gambar 4.55 Tampilan halaman tampilan utama

b. Tentang kami

Tentang kami pada situs web ini adalah menampilan sejarahPerusahaan. Maksud dari pemberian halaman ini adalah sebagai Informasi pada pengunjung tentang sejarah perusahaan.

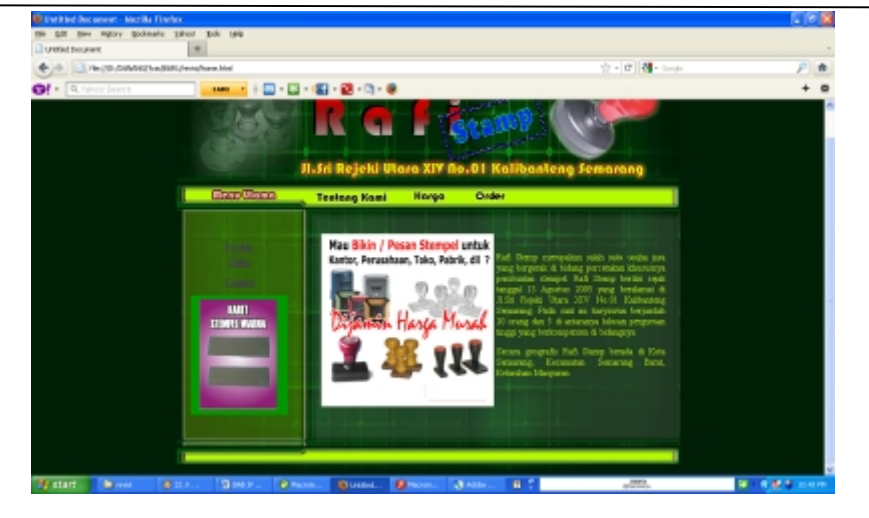

Gambar 4.56 Tampilan halaman tampilan tentang kami

c. Produk

Tampilan halaman berikutnya adalah Produk, Maksud dari pemberian halaman Produk adalah agar pengunjung mendapatkan informasi tentang berbagai jenis produk yang di buat dan bahan yang di pakai.

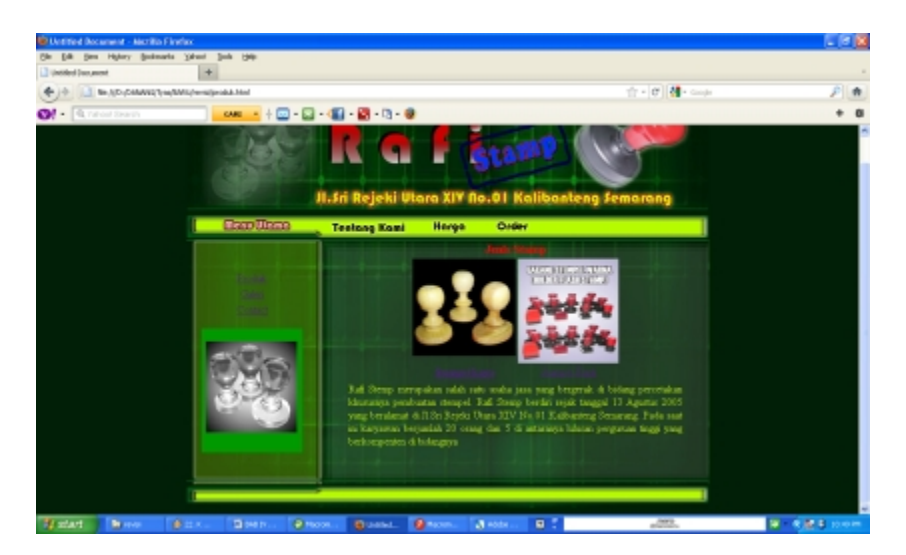

Gambar 4.57 Tampilan halaman Produk.

d. Galery

Tampilan halaman berikutnya adalah Galery, Maksud dari pemberian halaman Galery adalah agar pengunjung mendapatkan informasi tentang berbagai macam produk yang pernah di buat oleh RafiStamp.

## 17p-ISSN :1979-0414 e-ISSN : 2621-6256

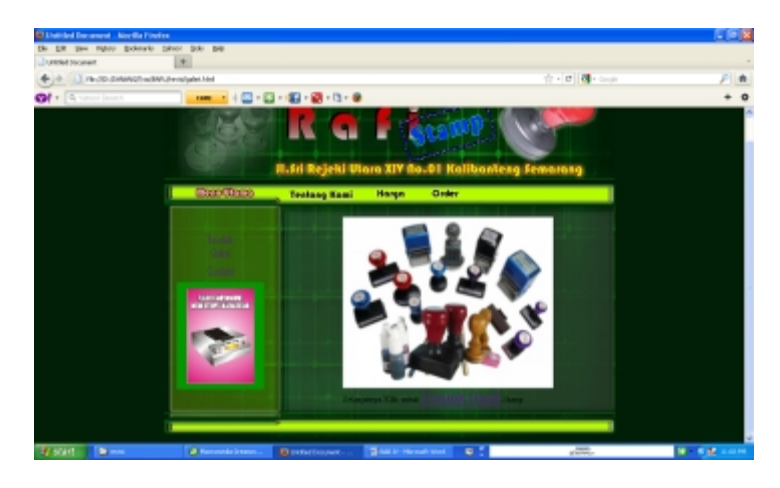

Gambar 4.58 Tampilan halaman Galery

e. Harga.

Tampilan halaman berikutnya adalah Harga, Maksud dari pemberian halaman ini, Agar pengunjung dapat mengetahui harga ppembatan dari produk yang akan dibuat.

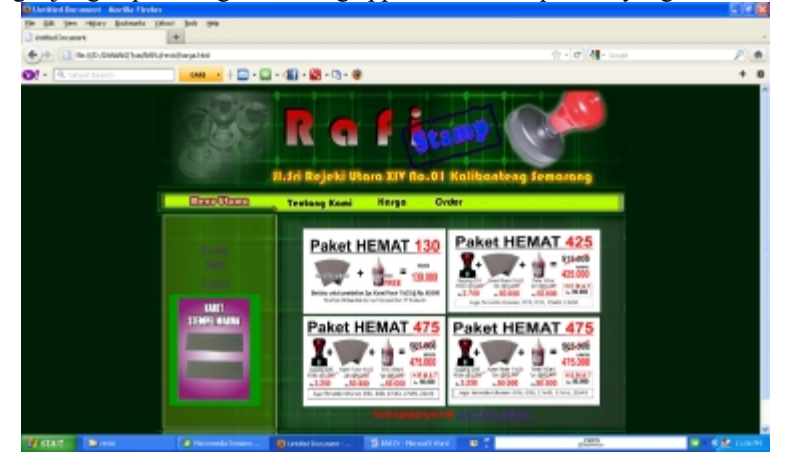

Gambar 4.59 Tampilan halaman Harga.

f. Contact

Tampilan halaman berikutnya adalah Contak, Maksud dari pemberian halaman ini, Agar pengunjung dapat menghubungi secara langsung nomer telepon perusahaan atau dating langsung ke kantor Rafi Stamp

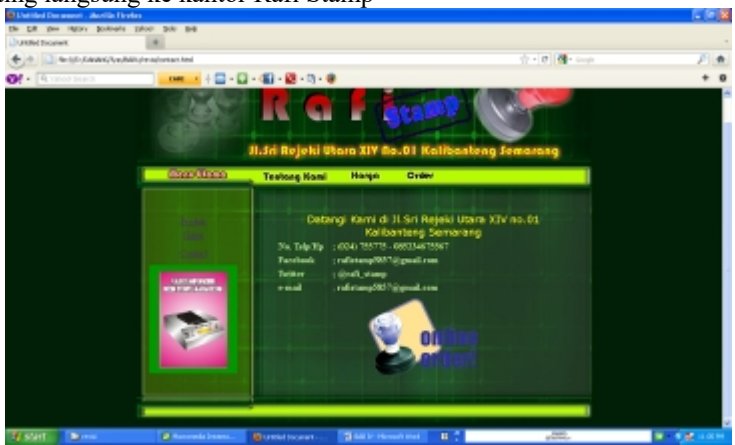

Gambar 4.60 Tampilan halaman Hubungi Kami.

#### **1. Mempublikasikan Web.**

دەت

Secara umum, proses publikasi dapat didefinisikan sebagai proses penempatan file-file yang membangun sebuah situs web ke sebuah komputer server yang dapat diakses oleh pihak lain atau pengunjung (Purnomo, 2005).

Di dunia internet banyak sekali server yang menyediakan penyimpan untuk mempublikasikan situs web (*web hosting*), baik yang berbayar maupun bersifat gratis (*free web hosting*). Dalam hal ini, penulis mempublikasikan situs web ke dalam *web hosting* netne yang dapat di pilih dalam situs free www.000webhost.com.

Langkah-langkah pembuatan situs web dan cara mempublikasikan situs web melalui **webhost** adalah sebagai berikut:

> a. Masuk ke halaman muka (*homepage*) situs web yang beralamat di http://000webhost.com/, lalu pilih kotak dialog Sign up untuk melakukan pendaftaran.

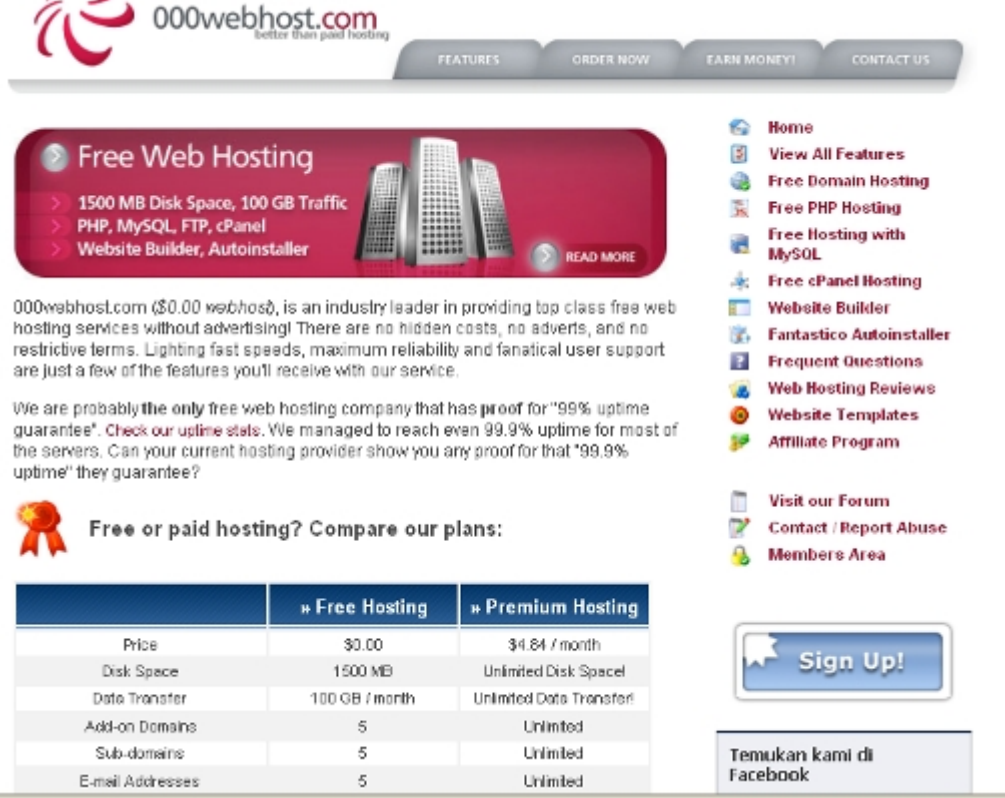

Gambar 4.61 Tampilan halaman webhost dan pilih kotak Sign up.

b. Kemudian akan muncul kotak dialog dan isi nama kotak tersebut dan pilih pada daftar domain dan hosting, Tetapi sebelumnya harus mencoba terlebih dahulu apakah nama tersebut sudah terpakai atau belum. Kemudian isi kotak dialog tersebut sesuai dengan nama domain "ccabadi", identitas dan isi alamat E-mail yang berfungsi untuk pengiriman pasword yang digunakan untuk login.

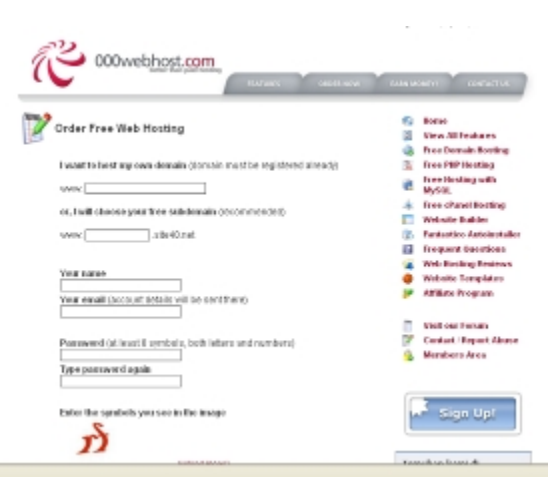

c. Karena ini adalah website gratis maka perlu menunggu 24 jam untuk pengaktifan domain. Setelah 24 jam baru bisa login dan upload file. Gambar 4.62 Tampilan kotak dialog untuk pendaftaran

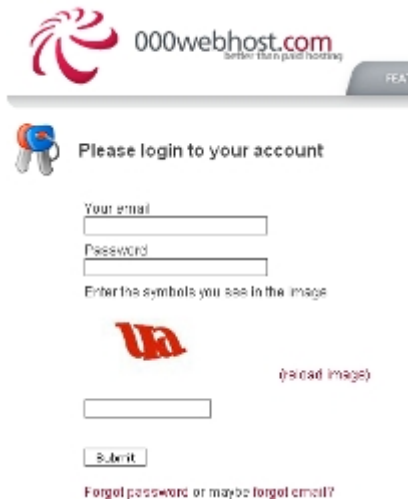

Gambar 4.63 Tampilan kotak dialog untuk log in

d. Setelah berhasil log in maka akan muncul kotak dialog kemudian klik C Panel > file manager untuk mulai mengupload file.

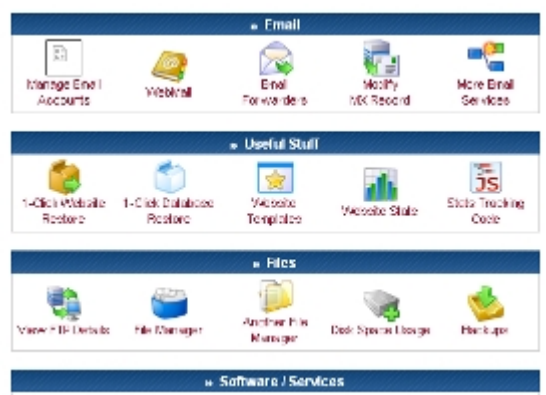

Gambar 4.64 Tampilan file manager

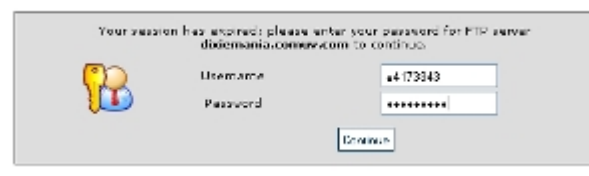

Gambar 4.65 Masukkan passwoard ulang untuk mulai upload

e. Kemudian akan muncul halaman untuk meng-upload file, klik folder public html > klik upload file

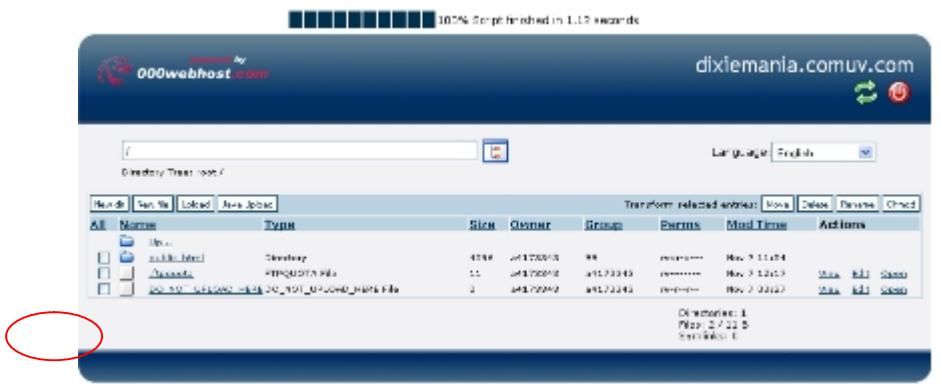

Gambar 4.66 Tampilan kotak dialog setelah log in kemudian klik folder public html

| De you want Firehox to remember this password?     |       |              |                                                      |               | Benenber        | <b>New for This Sce</b><br><b>Got Now    </b>             |
|----------------------------------------------------|-------|--------------|------------------------------------------------------|---------------|-----------------|-----------------------------------------------------------|
|                                                    |       |              | <b>THE REPORT OF A Serie Anished in 1.06 seconds</b> |               |                 |                                                           |
| Ry.<br>000webhost<br>. .                           |       |              |                                                      |               |                 | dixiemania.comuv.com                                      |
| (public_html)<br>Directory Tree: rest /public_html |       |              | $\mathbb{F}$                                         |               |                 | ×<br>Language: English                                    |
| Neverly, New Ne.   Upload   Java Upload            |       |              |                                                      |               |                 | Transform selected entries: Neve   Drive   Resear   Drawl |
| Name<br><b>Lynn</b><br>м                           | Bizu  | <b>Uwner</b> | <b>Chrome</b>                                        | <b>Permis</b> | <b>Mod Time</b> | <b>Actions</b>                                            |
| о<br><b>Hitaa</b><br><b>KOVARS</b><br>Directors    | 4099. | 14178841     | $-11.73343$                                          | FORM APPLIE   | Rev 7 11-50     |                                                           |

Gambar 4.67 Tampilan didalam folder public html kemudian klik upload

f. Kemudian pilih browse dan seleksi file html yang akan di upload kemudian klik tanda centang.

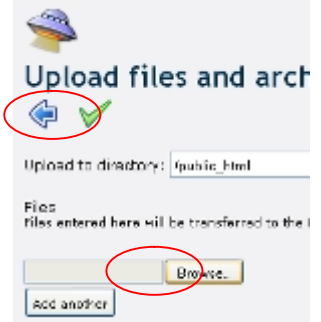

Gambar 4.68 klik browse untuk memilih file html yang akan di upload

**JURNAL ILMIAH KOMPUTER GRAFIS** Vol. 11, No. 2, Desember 2018 : 13 – 22

## 21p-ISSN :1979-0414 e-ISSN : 2621-6256

|                                 |                                                                         | <b>ODOwnbhost</b>                                                                                                    |                                                                                                    |                                                                                                    |                                                                                                    |                                                                                                    | ccabadi.netne.net<br>cе                                                                                                    |                                                                                                    |                                                                                                    |                                                                                                    |                                                                                                    |  |
|---------------------------------|-------------------------------------------------------------------------|----------------------------------------------------------------------------------------------------|----------------------------------------------------------------------------------------------------|----------------------------------------------------------------------------------------------------|----------------------------------------------------------------------------------------------------|----------------------------------------------------------------------------------------------------|----------------------------------------------------------------------------------------------------|----------------------------------------------------------------------------------------------------|----------------------------------------------------------------------------------------------------|----------------------------------------------------------------------------------------------------|----------------------------------------------------------------------------------------------------|--|
|                                 |                                                                         | Qubits, Fired<br>caracters may used feature trail.                                                                                                    |                                                                                                    |                                                                                                    | E                                                                                                    |                                                                                                    |                                                                                                    | Lengueged English                                                                                                    |                                                                                                    | ×                                                                                                    |                                                                                                    |  |
| <b>New Year</b>                 |                                                                         | Davida   Uticac   Java Iphot                                                                                                    |                                                                                                    |                                                                                                    |                                                                                                    |                                                                                                    |                                                                                                    | reserves school small thru fake likears.                                                                                                    |                                                                                                    |                                                                                                    | <b>Elencob</b>                                                                                              |  |
| ы.                              | <b>Norre</b>                                                            |                                                                                                    | <b>Tape</b>                                                                                                   | Sies                                                                                                    | <b>Center</b>                                                                                                    | Group                                                                                                    | Parres                                                                                                    | Mad Time                                                                                                    | Actions                                                                                                    |                                                                                                    |                                                                                                    |  |
| □<br>п<br>5<br>Π<br>E<br>п<br>H | ≏<br>œ<br>E.<br>йâ<br>b.<br>P.<br>Ed<br>úй.<br>P.<br>6h<br><b>Septi</b> | W.<br><b>kausu</b><br>difficilitation<br>habangkan ihmi<br>Indonesia a<br>inspectation is allowable to manifested<br>komputer - akeasoas - rithers<br>harmoder · abancels · nos that<br>Expression to all consider to be others, Mrs. 19746, Ma-<br>komputer - akeances - keybord from virse, Me<br>harmonics substractly statement that FTM, the<br>Exposure - showering machinables FTM, Ma-<br>komputer - akraicias - storitositors vese. Me | Directory<br><b>Niti polici</b><br>LISM, MA<br><b>FTM, Wy</b><br><b>FTM NA</b><br>Losa, Ma<br><b>FTM, We</b>  | 4094<br><b>Wildeli</b><br>1004<br>3241<br>21904<br>20905<br>34213<br>24216<br>310778<br>32318<br>35452<br>source | 40417791<br>a.56577791<br>409027723<br>40617791<br>a.5637794<br>4:00037733<br>$+00177781$<br>alabilities.<br>406027733<br>$+00107781$<br>a.5637794<br>4:00033733 | 40407794<br>49431744<br><b>ASSISTED</b><br>40407794<br>43/31791<br><b>ASCOUNT</b><br>49407794<br>49431744<br><b>ASCIENT</b><br>49407794<br>ARCTERS<br><b>ABUSINE</b> | <b>FIRA PRESS</b><br><b>DESCRIPTION</b><br>$199 - 19 - 19$<br>1977777<br><b>DESTRO</b><br>$199 - 19 - 19$<br>$1979 - 197$<br><b>CALIFORNIA</b><br>$199 - 19 - 19$<br><b>Literature</b><br><b>DESTRO</b><br><b>CA 6-6-</b> | New 1, 22, 241<br>$km \leq 12$ dift.<br>For Fax be<br>New 18 21-28<br>tion is 20 MD.<br>For FYFRO<br>New \$128,000<br><b>From 10, 200 MD</b><br>For FYFRO<br><b>New \$128,000</b><br>tion is 20 mp.<br><b>Max A VA NC</b> | Since<br>Ym-<br><b>Marx</b><br><b>Sim</b><br>2000<br><b>Marx</b><br>Sim.<br><b>SOMA</b><br><b>Marx</b><br>53m<br>5000 | Exite<br><b>ACID</b><br><b>BO</b><br><b>Edit</b><br><b>LCC</b><br>BOL.<br><b>Contract</b><br>LCC.<br><b>BOX</b><br>Belle<br>LCC. | \$1,000<br>down<br>System<br>State<br>does<br>Sono<br><b>Same</b><br>does<br>Over:<br><b>Sales</b><br>0.545 |  |
| E<br>Ē                          | <b>Life</b><br>йà<br><b>Septi</b><br>СØ.<br>6h<br>o e<br><b>Call</b>    | harmoder · abancels, Mar-<br>Inspression + de listagency + accessibles<br>komputer - dekarapse - esk fron<br>harmodas - detabaseu - cauda blur<br>Inspectation in the instrument in products. Were<br>komputer - dekaragon - dall teta<br>harmonics - detailages - ha that                                                                                                    | <b>HTML</b> We<br><b>HTML-MA</b><br>LINK MA<br><b>HTML</b> My<br><b>HTML-MA</b><br>LITAM MA<br><b>HTML</b> My | 35408<br>48854<br>3,8929<br>32316<br>40879<br>25/11.2<br>32213                                                   | $+00107181$<br>a.54.57794<br>4.0427777<br>$+0417791$<br>1.5437794<br>4.9427771<br>$+0407781$                                                                     | 43437794<br>ARCTERS.<br><b>ABUTTINE</b><br>43407794<br>ARCTERS.<br><b>ABUTTINE</b><br>(2401791)                                                                      | <b>Literature</b><br><b>DESTRO</b><br>PA 6-8-<br><b>Literature</b><br><b>CALIFORNIA</b><br>PA 6-8-<br>parameter.                                                                                                    | New \$128,000<br>From 1: 20 Mile<br><b>Box 8 VB Rd</b><br>New \$128,000<br>Fine & 20 MS<br><b>Box 3 VS R.S.</b><br>New \$128,000                                                                                          | View<br>53m<br>5000<br>View<br><b>Sim</b><br>5004<br><b>Mary</b>                                                      | Bold.<br><b>Exit</b><br>LCE<br>Bold.<br><b>Ball</b><br>LCC<br>Build.                                                             | Cynth 1<br><b>Saan</b><br>0.545<br>Son:<br><b>Sam</b><br>(3545)<br>Court 1                                  |  |

Gambar 4.69 tampilan setelah meng-upload semua file html.

g. Setelah itu upload file gambar kedalam folder baru tetapi masih dalam folder public html. Dengan cara klik new dir > isikan nama folder "images" > klik tanda centang.

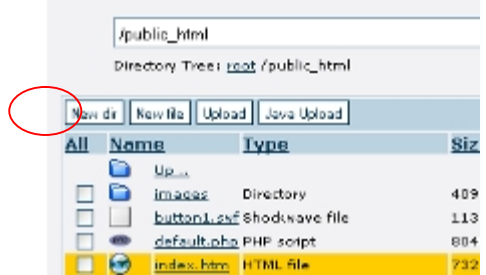

Gambar 4.70 Pilih new dir untuk membuat folder images

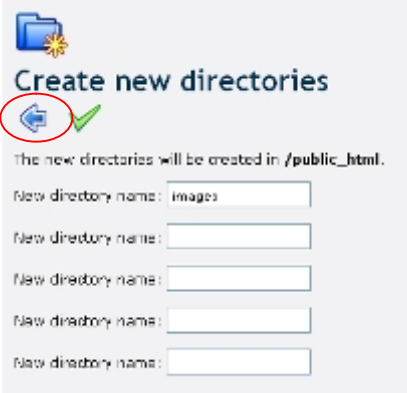

Gambar 4.71 Tampilan setelah klik tombol new dir

h. Setelah folder images dibuat kemudian klik folder images untuk meng-upload file gambar yang di butuhkan dalam desain web. Cara upload file gambar sama dengan upload file html.

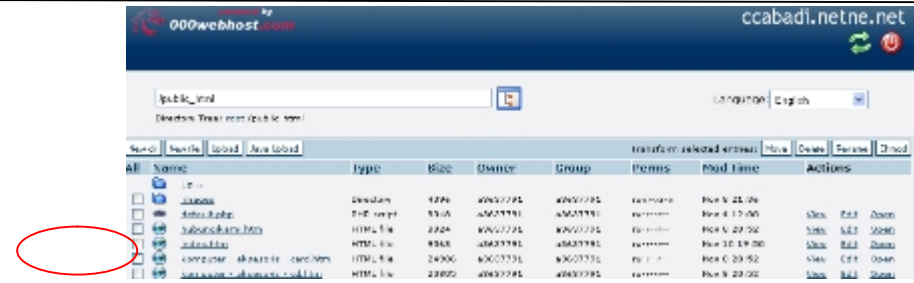

Gambar 4.72 Tampilan setelah file gambar dan file html di upload

i. Setelah semua file ter-upload maka web sudah bisa dibuka dengan menulis pada homepage *http:// Rafistamp.net*

#### **IV. KESIMPULAN**

Pembahasan mengenai Rancangan Desain Situs Web Rafi Stamp Semarang, dapat disimpulkan bahwa dengan adanya Desain Situs Web yang menarik, Akan didapatkan berbagai macam keuntungan yang dapat dicapai antar lain :

- 1. Konsumen dapat mengakses website Rafi Stamp Semarang kapan pun dan dimanapun.
- 2. Konsumen juga dapat memesan desain, komputer bahkan berinteraksi langsung dengan Rafi Stamp Semarang
- 3. Dengan adanya website ini diharapkan perusahaan mengalami peningkatan jumlah konsumen khususnya dari luar Semarang.

#### **DAFTAR PUSTAKA**

Mc.Leod, Raymond, Jr, 2004 "*Management Information System"*, Yogyakarta: Penerbit Andi Swastha S., SE. (2009). **"Pengertian Promosi Penjualan".** [Online],

Tersedia : <*http://swasta.files.wordpress.com/2009/05/263 pengertian-promosi-penjualan.pdf*> *(20 Maret 2010)*

Syahbana, (2007), **"Desain Grafis Komputer",** Yogyakarta

Abdul Kadir, 2005, "*Belajar Database menggunakan MysQl"*, Yogyakarta: Penerbit Andi

Yahya Nursidik. (2008). **"Media komunikasi dan visual".** Bandung

Lupiyoadi. (2001). **"Media promosi ".** Bandung

Riyanto, Slamet, 2006; "*Aspek penting dalam merancang web".* [Online] Tersedia: *<http://slametriyanto.com/2006/12/13/beberapa-aspek dalam- Merancangweb/>*

Azami, Hairul (2006); **"Konsep Dasar Dalam Desain Web",** [Online],

Tersedia:*<http://www.dremi.info/articles/konsep-dasar-dalam-design-web.html> (10 Juni 2010)*

Sitepu, Vinsensius, 2006; "**Panduan Mengenal Desain Grafis**", Jakarta

Khaeruddin,(2006), **"Belajar Otodidak Adobe Photoshop CS (Menguasai Tanpa Guru)",** Bandung

Adnyana Agus.M, (2008); "**Animasi Flash dengan SwisHMax Bag.I**" [Online], Tersedia: *<http://ilmukomputer.org/2008/11/25/animasi-flash-dengan swishmax-2/> (10 Juni 2010)*